# WeChat

- [Продажа](#page-0-0)
- [Возврат](#page-1-0)
- [Отмена оплаты](#page-4-0)
- [Возможные ошибки](#page-5-0)

Оплата через процессинг WeChat производится путем считывания QR-кода покупателя, который генерируется в клиентском приложении WeChat Pay.

Оплата товара через WeChat может производиться полностью или частично, если требуется использование нескольких типов оплаты в чеке (например, покупатель не имеет достаточного количества наличных или средств на карте для оплаты полной суммы чека). Запрещено применение оплаты через процессинг WeChat в чеках возврата, следует использовать возврат по чеку продажи.

## <span id="page-0-0"></span>Продажа

Чтобы оплатить чек через процессинг WeChat:

- 1. В режиме подытога нажмите клавишу "Валюта".
- 2. Используя клавиши навигации (ВВЕРХ и ВНИЗ), выберите тип оплаты "WeChat":

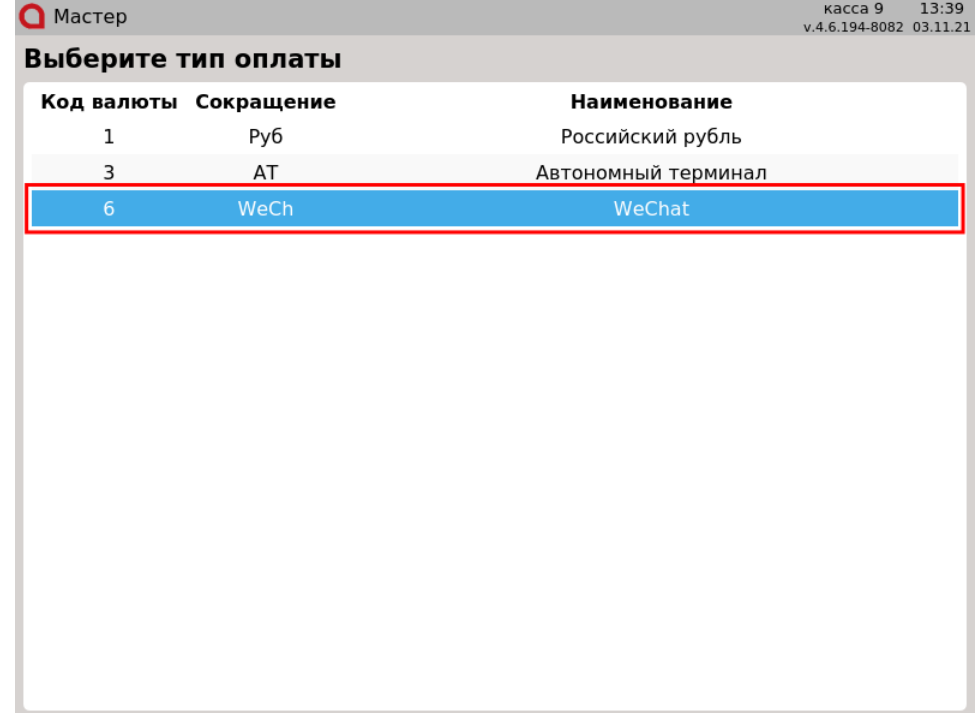

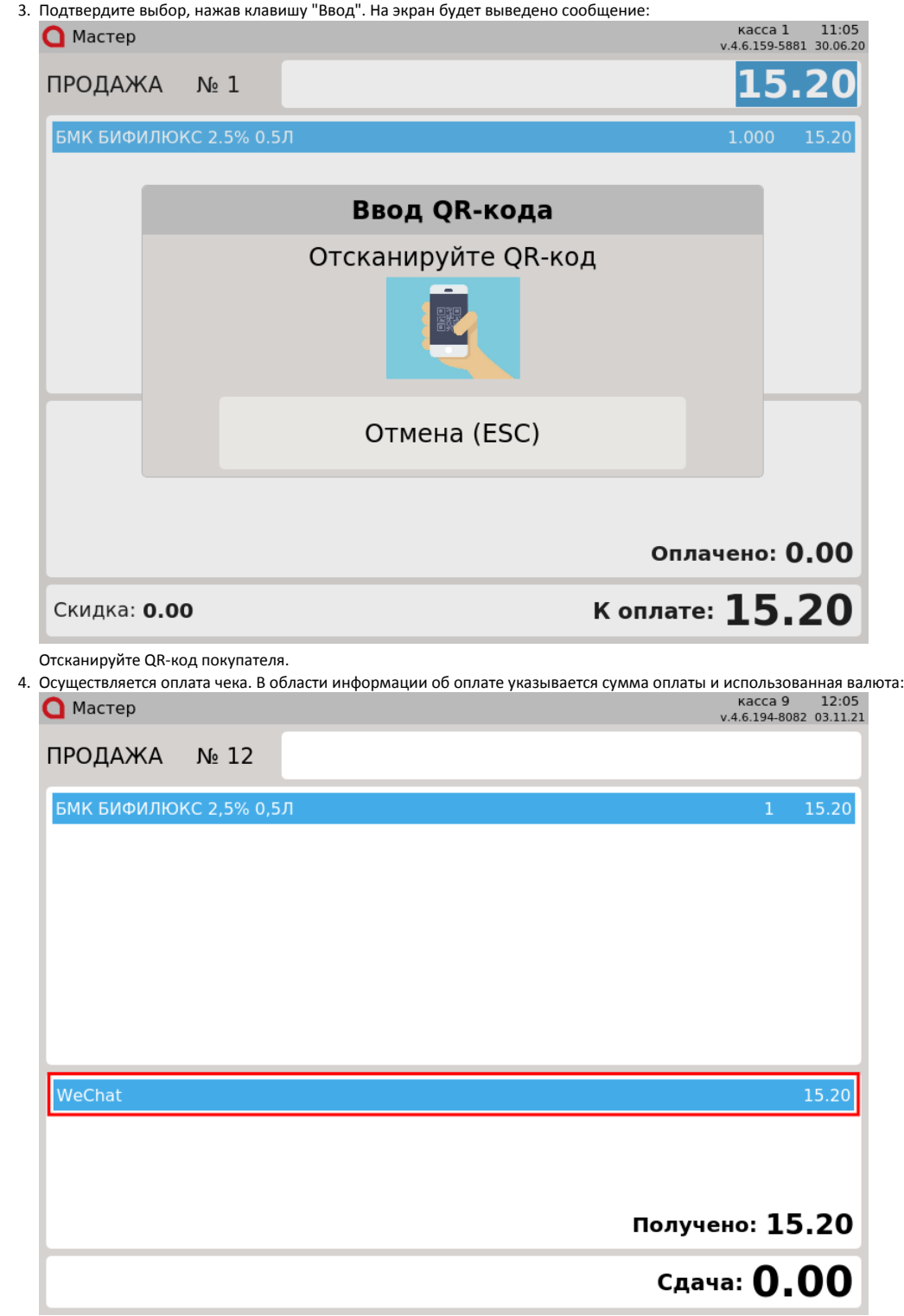

5. Нажмите клавишу "Итог", чтобы закрыть чек.

# <span id="page-1-0"></span>Возврат

Возврат товаров, оплаченных через процессинг WeChat, возможен только в режиме возврата по чеку продажи.

Возврат по чеку продажи, содержащему акцизные товары (алкогольную или табачную продукцию, обувные товары или лекарственные препараты), ⊙ не осуществляется.

1. Нажмите клавишу "Возврат по чеку продажи". Выберите чек продажи, товар по которому необходимо вернуть, и нажмите "Ввод":

#### Выберите документ

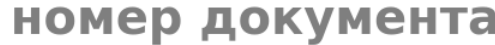

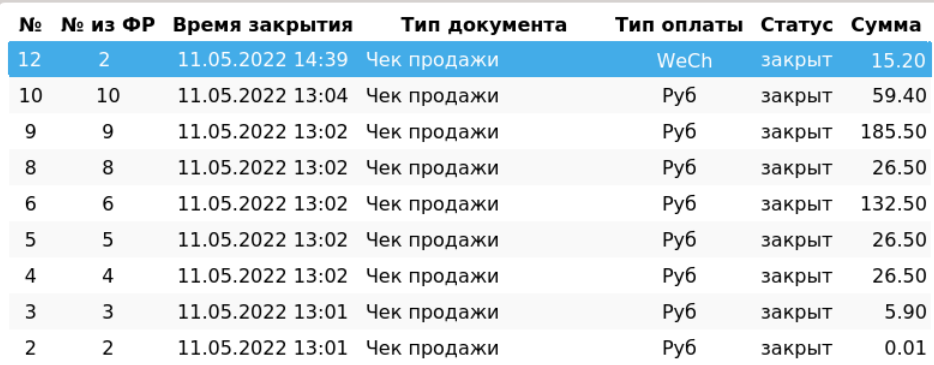

2. После выбора чека для возврата на экран выводится полная информация по документу продажи:

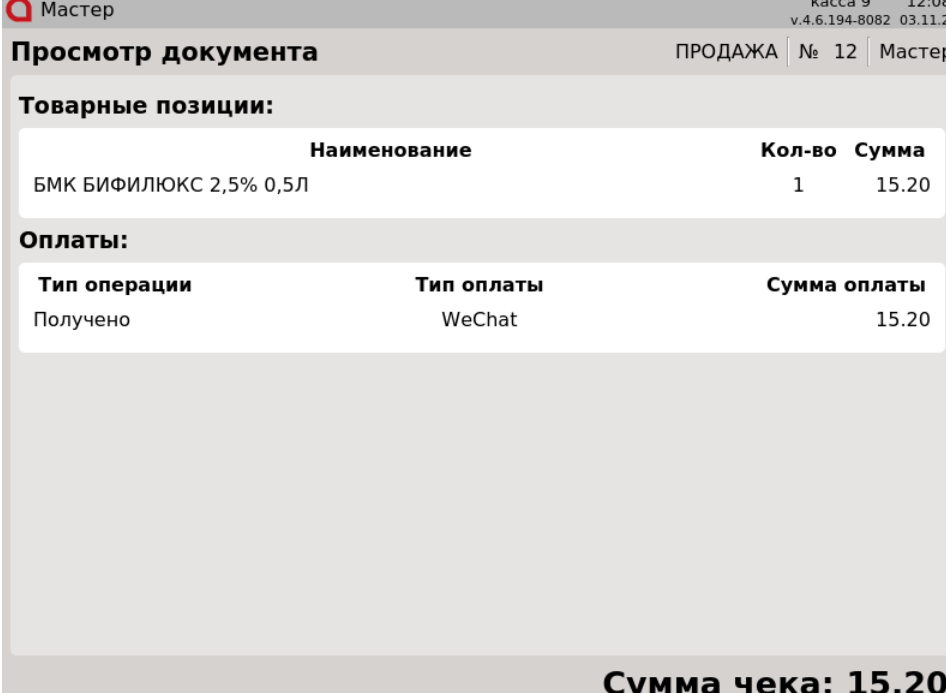

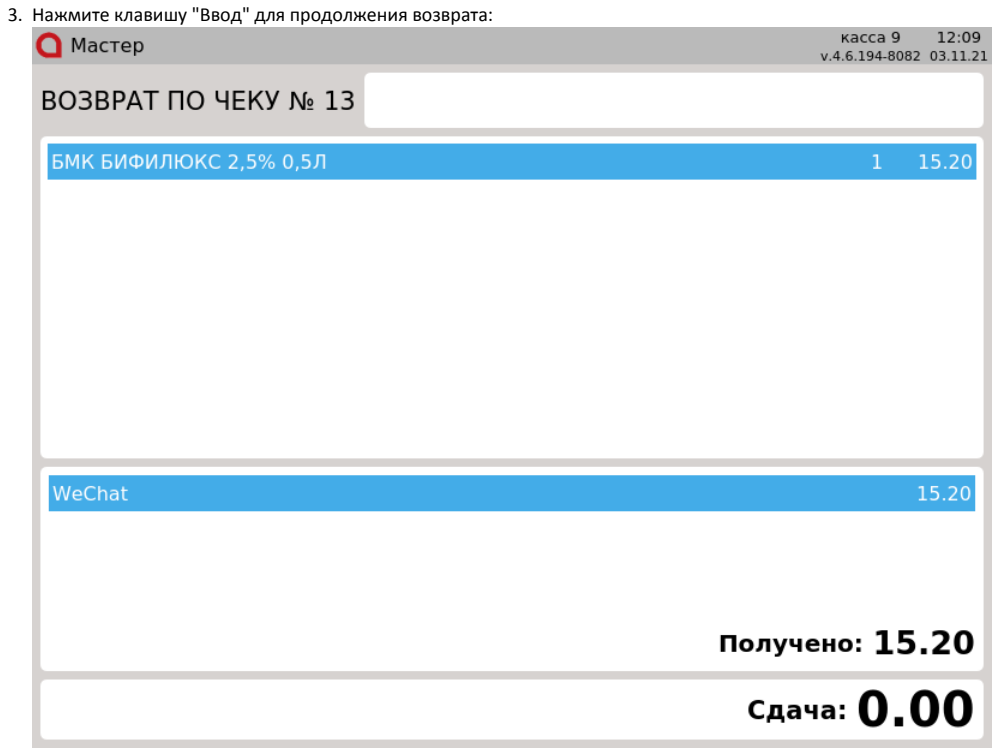

Частичный возврат по чеку продажи, оплаченному через процессинг WeChat, недоступен. После просмотра информации по документу продажи программа формирует чек возврата.

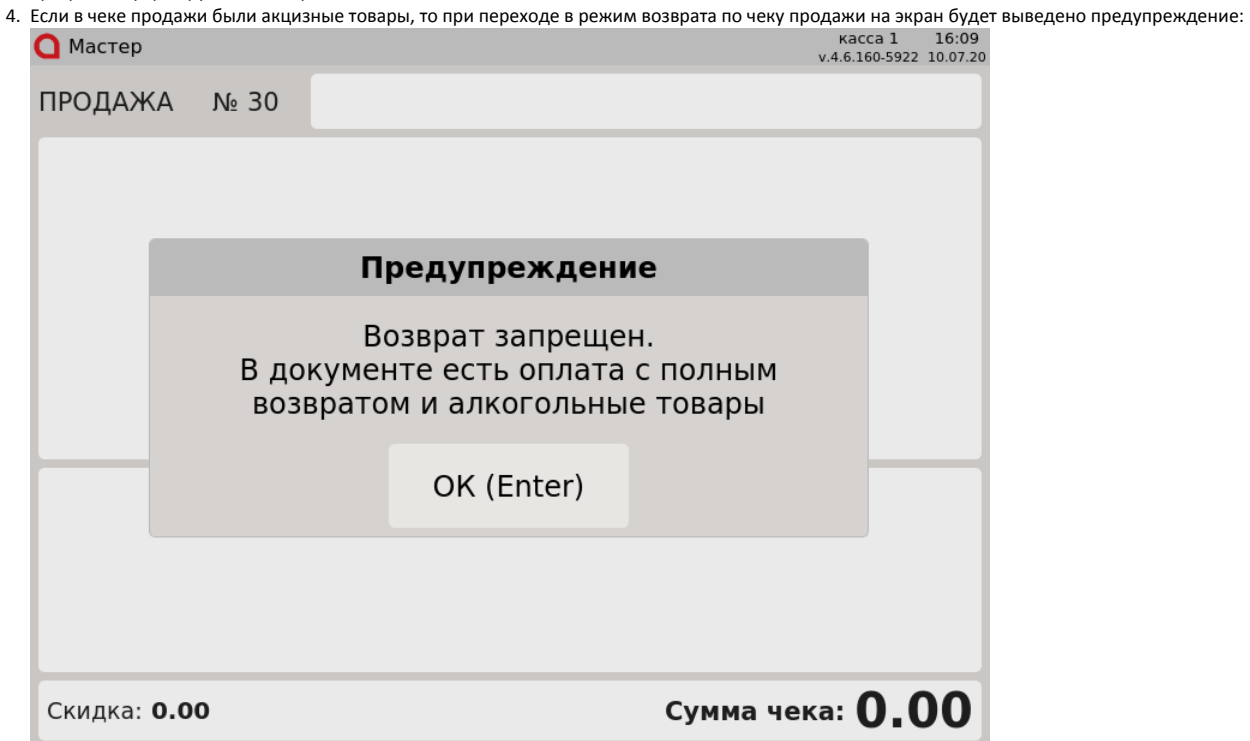

Нажмите "Ввод", чтобы закрыть сообщение. Чек возврата не будет сформирован.

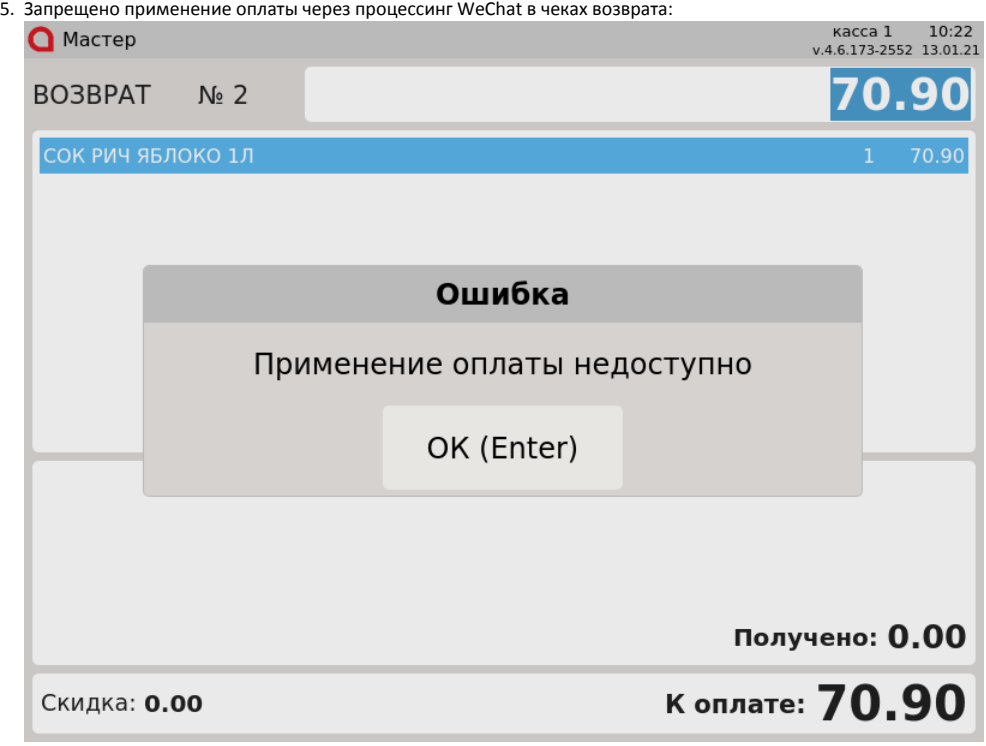

Нажмите клавишу "Ввод", чтобы закрыть сообщение.

### <span id="page-4-0"></span>Отмена оплаты

1. Для отмены оплаты, нажмите клавишу "Отмена". На экран будет выведен диалог: Kacca 9 12:13<br>v.4.6.194-8082 03.11.21 **Q** Мастер ПРОДАЖА  $N<sub>2</sub>$  16 МОЛОКО БМК 1.5% 1Л П/П Выберите действие Отменить оплату? **WeChat 15.20** Да (Enter) Het (ESC) 15.20 WeChat Получено: 15.20 Сдача: 0.00

Для подтверждения операции, нажмите "Ввод".

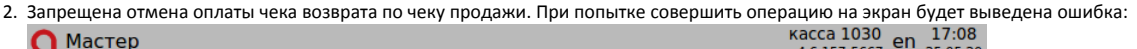

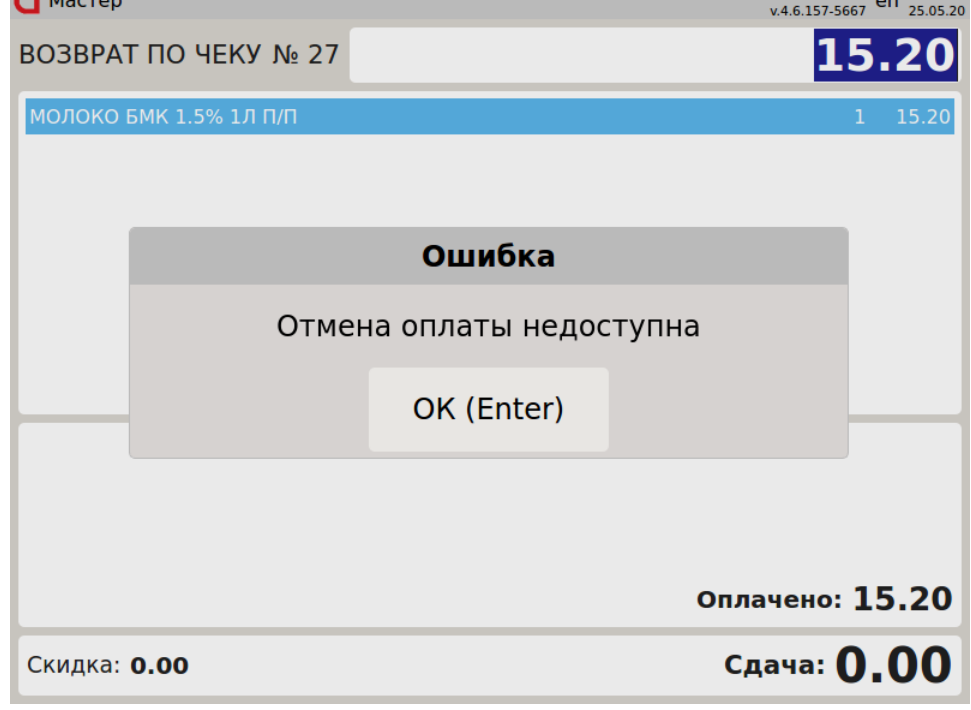

Нажмите клавишу "Ввод", чтобы закрыть сообщение.

### <span id="page-5-0"></span>Возможные ошибки

1. Если во время оплаты сервер недоступен, то на экран будет выведена ошибка:

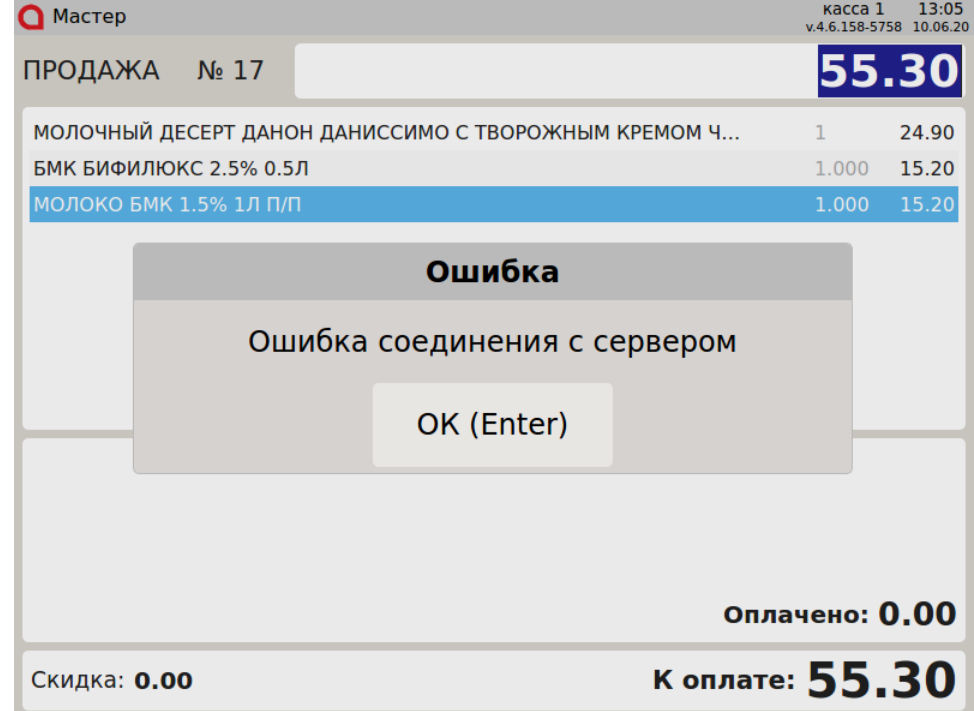

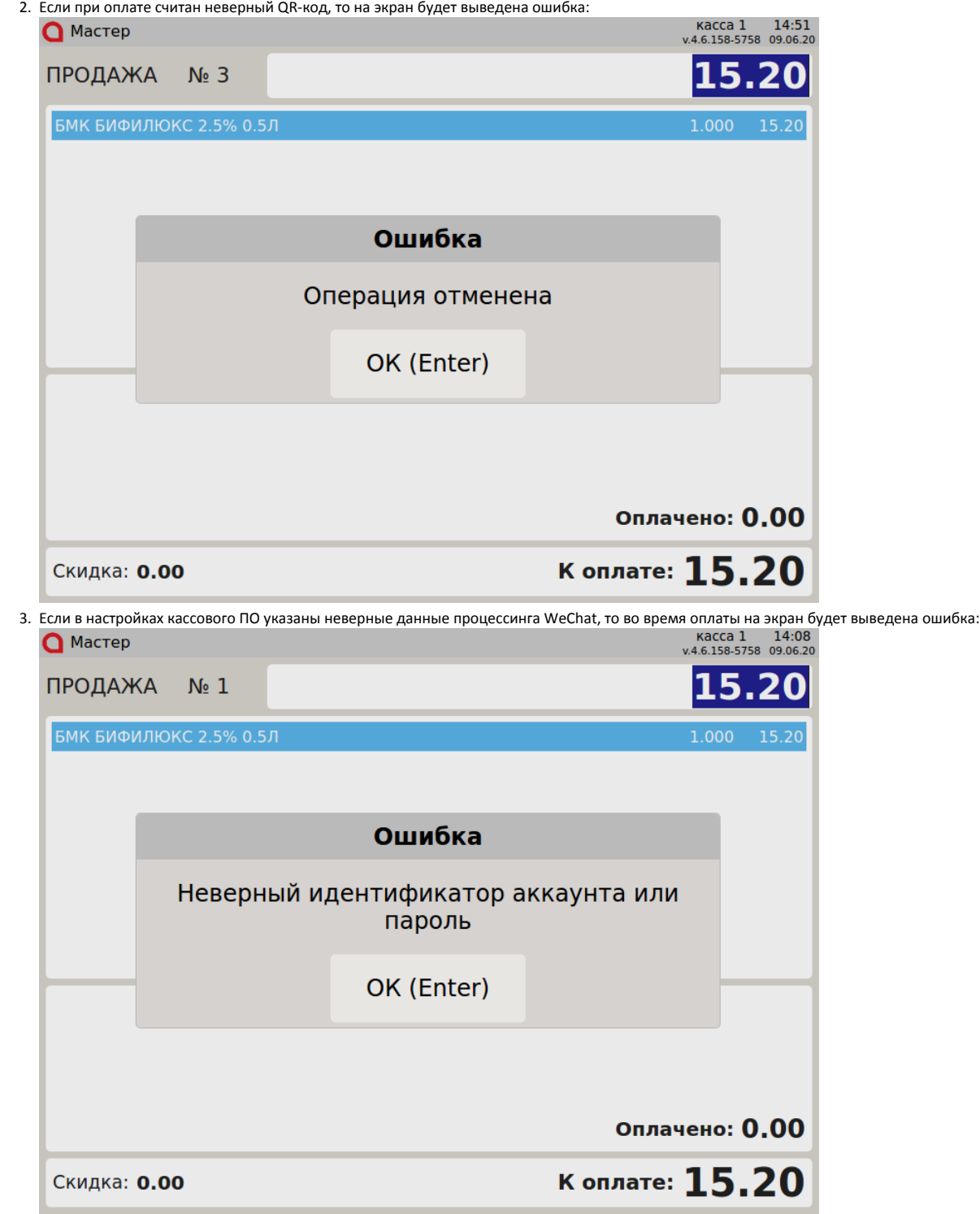

Нажмите клавишу "Ввод", чтобы закрыть сообщение.